# **PAUTAS PARA LA PRESENTACIÓN DEL CIERRE EJERCICIO 2023**

## **I. SERVICIOS ADMINISTRATIVO FINANCIEROS (SAF) SIN GESTIÓN DOCUMENTAL ELECTRÓNICA (GDE)**

- 1) El Servicio Administrativo Financiero (SAF) presentará la documentación requerida y firmada por los responsables establecidos en la RESOL-2023-294-APN-SH#MEC de la Secretaría de Hacienda (SH) mediante la plataforma Trámites a Distancia (TAD) de acuerdo al procedimiento de la Mesa de Entradas Virtual de la Secretaría de Innovación Pública, establecido por la RESOL-2020-25-APN-SIP#JGM. Se accede a través del link https://tramitesadistancia.gob.ar/tramitesadistancia/inicio-publico en donde también se puede consultar en la sección de Ayuda el Manual de Usuario, Tutoriales y Preguntas Frecuentes.
- 2) Se debe buscar el trámite por su nombre **"Presentación Ciudadana ante el Poder Ejecutivo"** o directamente en https://tramitesadistancia.gob.ar/tramitesadistancia/detalletipo?id=5173**,** acceder mediante la opción AFIP (con clave fiscal del organismo) y completar el formulario de Datos de trámite con la siguiente información.
	- **Motivo de la presentación:** Cierre de Ejercicio 2023 Numero de SAF y denominación.
	- **Dependencia dónde presentará la solicitud**: Ministerio de Economía.
	- **Observaciones (campo opcional):** espacio disponible para detallar su presentación.
	- **Adjuntos**: Elaborar un pdf con toda la información a presentar para cada apartado de los que se detallan en el punto d) del título "*Forma de presentación de los cuadros, anexos y documentación respaldatoria*" y adjuntarlo en la opción "*Otra documentación para conservar el formato de archivo"*, en esta opción se incluye el documento embebido manteniendo el tipo de archivo.

Por último, al confirmar la solicitud, se caratula un expediente que será enviado a la mesa de entradas del Ministerio de Economía.

3) De acuerdo a las instrucciones de la Secretaría Legal y Administrativa la Mesa de Entradas del Ministerio caratulará los expedientes que lleguen a su buzón como expediente de Economía y cambiará en este caso el código de trámite por el **GENE00188 - Presentación de cierre de cuenta anual.**

La Mesa notificará a quien realizó la presentación por TAD el nuevo número de expediente y se enviarán instrucciones para poder efectuar el seguimiento a través de la web argentina.gob.ar

- 4) La Mesa de Entradas del Ministerio enviará el expediente electrónico a la Mesa de Entradas de la Contaduría General de la Nación (CGN) repartición **CGN#MEC** Sector **EZMECGN\_MIG.**
- 5) La Mesa de la CGN remitirá dichos expedientes a la repartición **DAIF#MEC,** Sector **EDANINFI,** con excepción de los expedientes que presenten exclusivamente Juicios de Administración Central los que serán derivados a **DNYS#MEC**, **BECO EDNORSIS** AEOS

que contengan exclusivamente Estados Financieros UEPEX se derivarán a **DPC#MEC,**  Sector **EDPROCON\_MIG.**

- 6) La Dirección de Análisis e Información Financiera (DAIF) de la Contaduría General de la Nación revisará la documentación presentada, pudiendo exhibirse dos situaciones:
	- a) **Documentación completa**: Dará por recibida la presentación consignando como fecha de cumplimiento la fecha de recepción del expediente.
	- b) **Documentación incompleta**: Generará una nota externa, dirigida a la autoridad del organismo que corresponda según normativa vigente, con el detalle de la documentación faltante. La DAIF remitirá la Nota Externa en pdf desde el correo de cierredaif@mecon.gov.ar hacia el correo NOTIF del Organismo y/o a los mails informados en los cuadros de cierre y la vinculará al expediente electrónico.

Para completar la información faltante, el SAF realizará una nueva presentación en Trámites a Distancia (TAD), aclarando en el campo Observaciones que se trata de una Presentación Complementaria a la efectuada por el expediente original (consignar el número del expediente de origen). El trámite seguirá el mismo circuito que el detallado para la presentación inicial (apartados 3), 4) y 5))

Una vez recibido el expediente en el buzón grupal de DAIF, se vinculará el documento GEDO generado por TAD al contenido del expediente original, dejando constancia expresa de dicha vinculación.

Se dará por recibida la presentación consignando como fecha de cumplimiento la fecha en que el Servicio Administrativo Financiero (SAF) completó la información faltante.

## *FORMA DE PRESENTACIÓN DE LOS CUADROS, ANEXOS Y DOCUMENTACIÓN RESPALDATORIA*

Dicha documentación deberá estar ordenada conforme se detalla a continuación:

- 1) ORGANISMOS DE LA ADMINISTRACIÓN CENTRAL
	- a) El SAF deberá enviar la información solicitada en el artículo 17 de la RESOL-2023- 294-APN-SH#MEC**,** a la **Oficina Nacional de Presupuesto** a través del e-SIDIF.
	- b) Para la información solicitada en el artículo 24 de RESOL-2023-294-APN-SH#MEC, el SAF deberá referenciarla como **Juicios Administración Central** y presentarla por separado de los cuadros de cierre, en una nueva presentación a través de TAD.
	- c) Los Estados Financieros UEPEX, deberán ser presentados con la referencia **Estados Financieros UEPEX** en una presentación TAD por separado de los cuadros de cierre**.**  Se recuerda que esta información no es la misma que la de la Referencia UEPEX.

d) El SAF deberá agrupar los cuadros de cierre en tres pdf, indicando en el nombre del archivo el número de SAF y la referencia correspondiente, de acuerdo con el siguiente detalle:

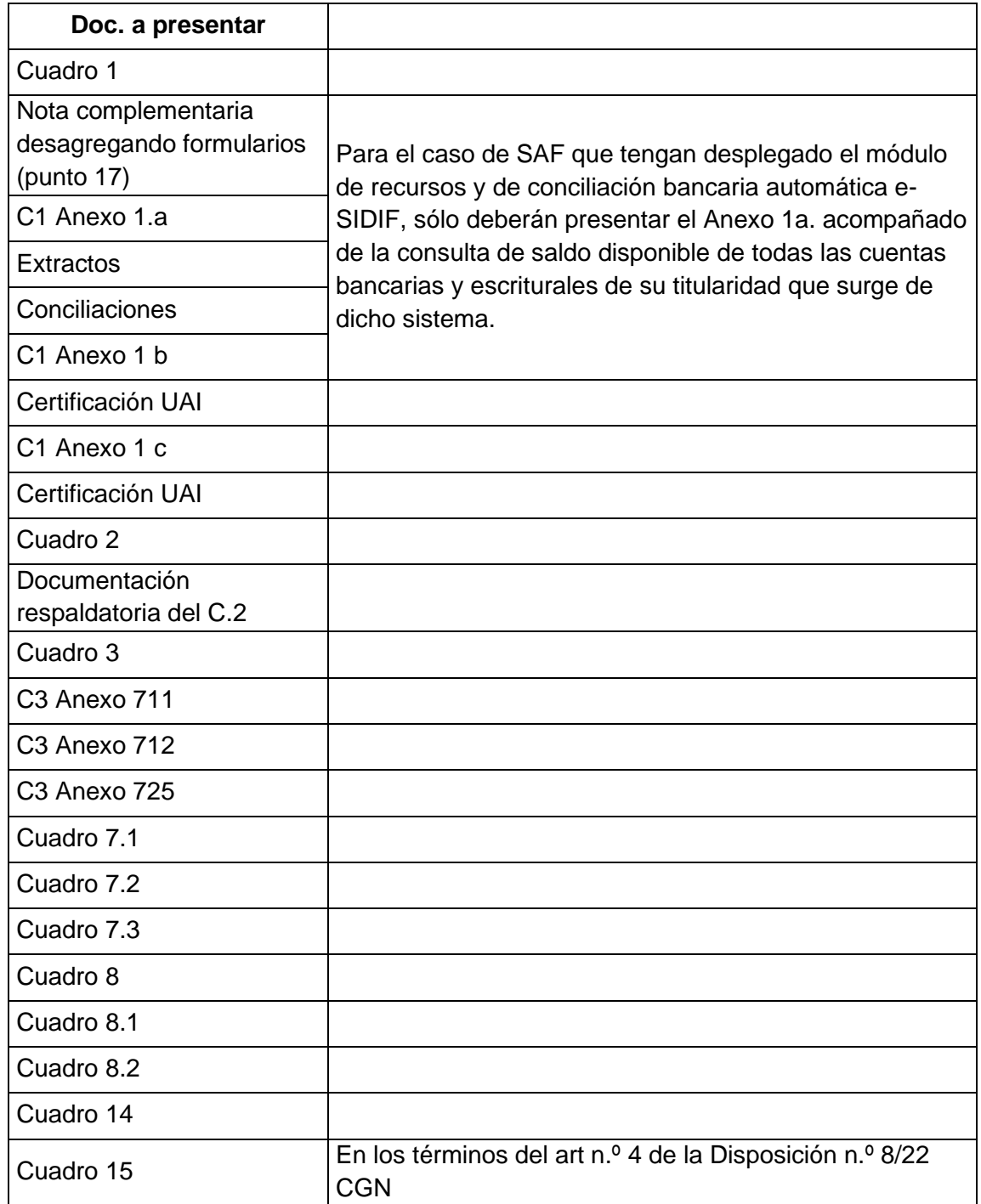

## • **Referencia: Cuadros de AC**

## • **Referencia: Cuadros de Bienes**

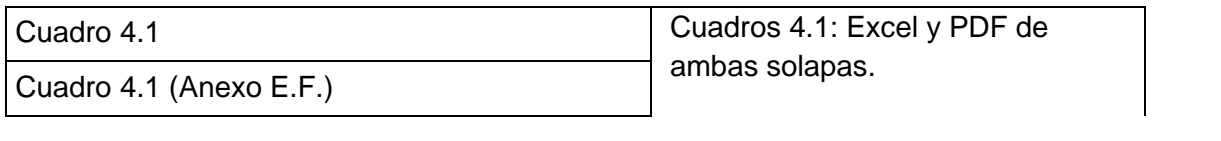

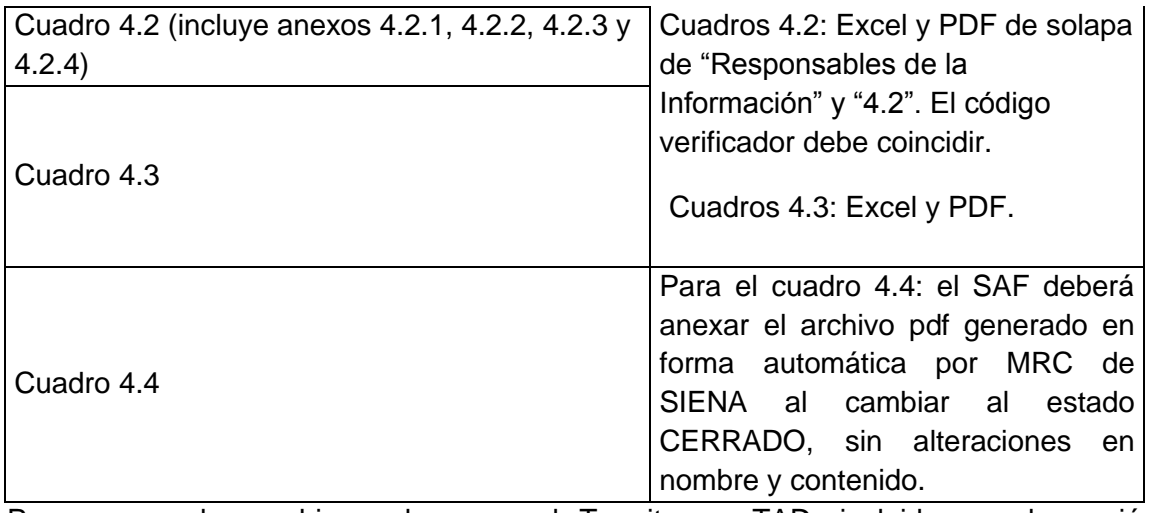

Para anexar los archivos al cargar el Tramite en TAD, incluirlos en la opción *Otra documentación para conservar el formato de archivo.*

#### • **Referencia: Cuadros de UEPEX**

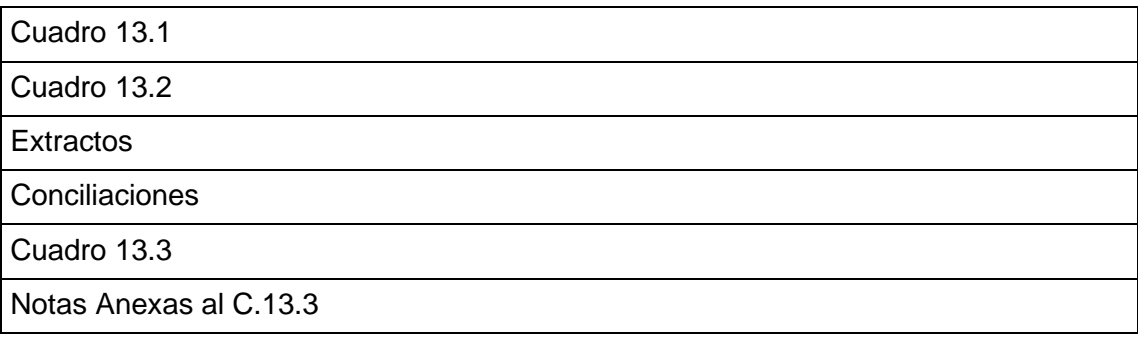

Si el SAF no tiene UEPEX los cuadros deberán estar cruzados con la leyenda "Sin Movimiento".

#### 2) ORGANISMOS DESCENTRALIZADOS e INSTITUCIONES DE SEGURIDAD SOCIAL

- a) El SAF debera enviar la información solicitada en el artículo 17 de la RESOL-2023- 294-APN-SH#MEC, a la **Oficina Nacional de Presupuesto** del e-SIDIF.
- b) Los Estados Financieros UEPEX, deberán ser presentados con la referencia **Estados Financieros UEPEX** en una presentación TAD por separado de los cuadros de cierre**.**  Se recuerda que esta información no es la misma que la de la Referencia UEPEX.
- c) El SAF deberá agrupar los cuadros de cierre en dos archivos pdf, indicando en el nombre del archivo el número de SAF y la referencia correspondiente, de acuerdo con el siguiente detalle:

#### • **Referencia: Cuadros de OD e ISS**

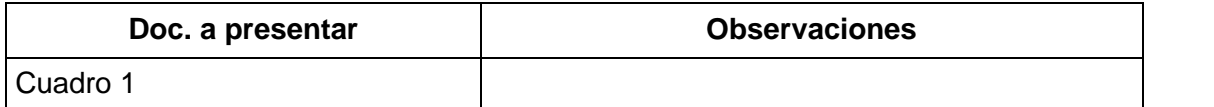

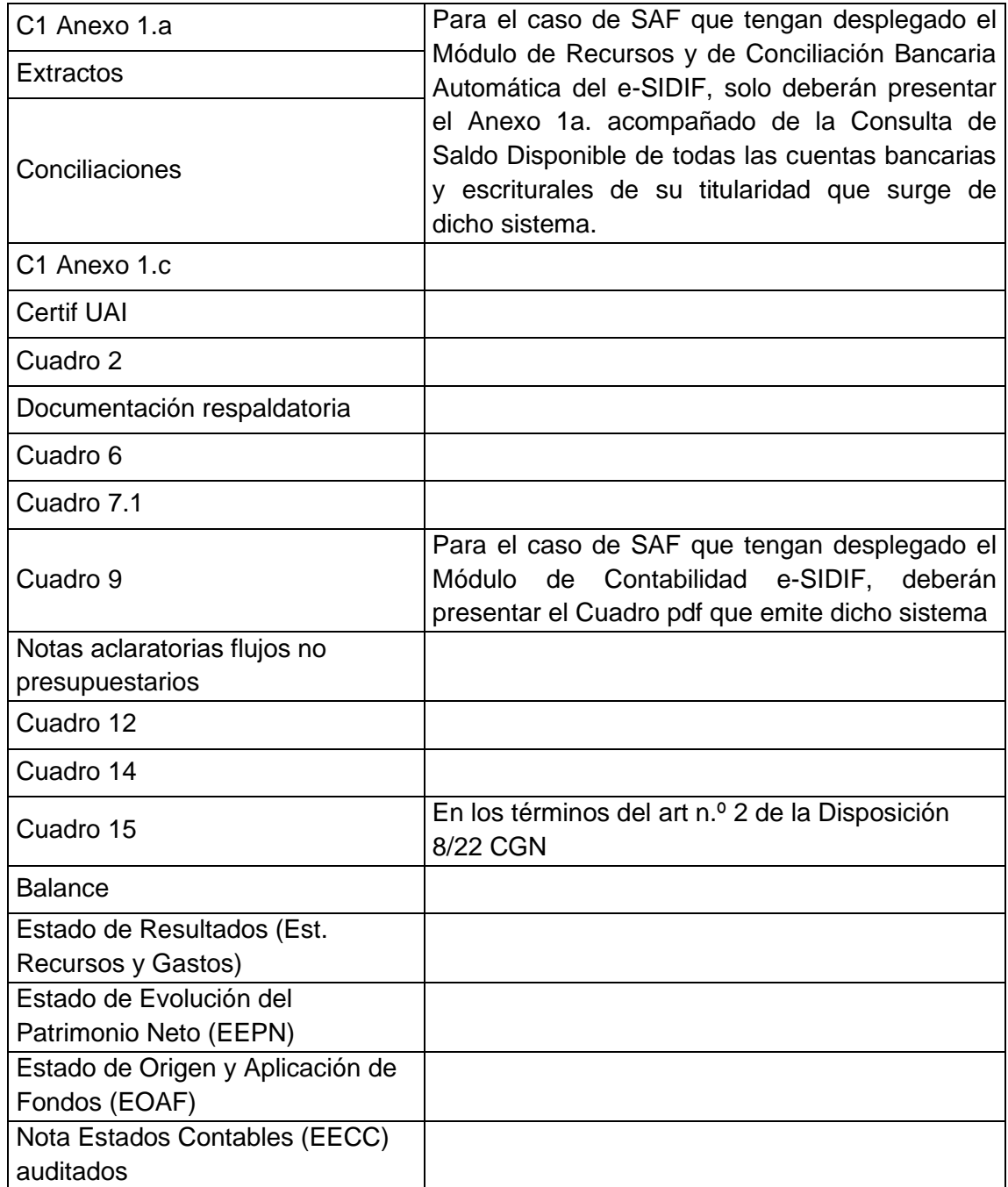

#### • **Referencia: Cuadros de UEPEX**

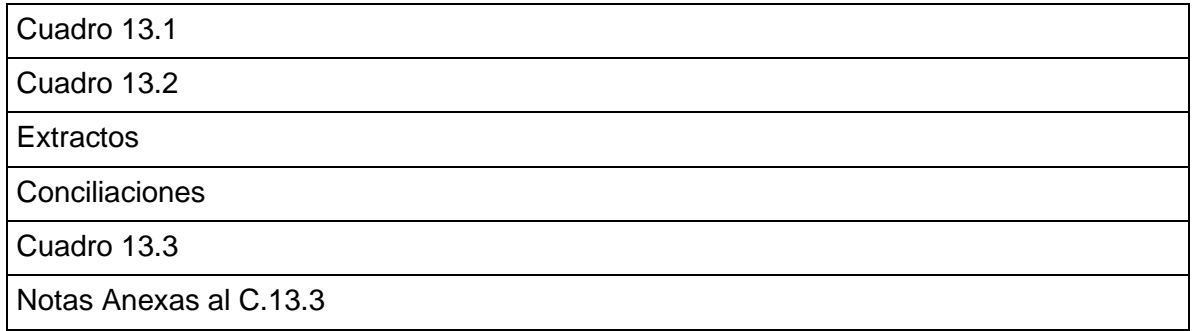

Si el SAF no tiene UEPEX los cuadros deberán estar cruzados con la leyenda "Sin Movimiento". IF-2023-140103969-APN-CGN#MEC

## *COMUNICACIÓN DE OBSERVACIONES POR PARTE DE CGN. FORMA DE ENVÍO Y RECEPCIÓN DE RESPUESTAS*

En virtud del análisis realizado por los diversos sectores de la CGN pueden surgir observaciones que deban ser comunicadas a los Organismos.

Dichas observaciones se realizarán por nota externa de GDE, se vincularán al expediente correspondiente, y se enviarán en formato pdf por correo electrónico.

Las respuestas a las observaciones, incluyan o no modificaciones de cuadros, deberán ser remitidas mediante TAD, aclarando en el campo Observaciones el contenido de la presentación. El expediente así generado seguirá el circuito anteriormente descripto (apartados 3), 4) y 5)).

Una vez recibido el expediente en el buzón grupal de DAIF, se vinculará el documento GEDO generado por TAD allí contenido al expediente original, dejando constancia expresa de dicha vinculación.

Las observaciones y respuestas referidas exclusivamente al cuadro 15 "Inventario de Inversiones Financieras", se efectuarán y remitirán, respectivamente, a través del correo electrónico: inversionesfinancieras@mecon.gov.ar en los términos de la Disposición n.º 8/22 CGN.

# **II. SERVICIOS ADMINISTRATIVO FINANCIEROS (SAF) CON GESTIÓN DOCUMENTAL ELECTRÓNICA (GDE)**

El SAF deberá:

- **1)** Generar una Carátula de Expediente Electrónico para el trámite **GENE00188 - Presentación de cierre de cuenta anual.**
- 2) Generar los documentos GEDO de tipo Informe de Firma Conjunta definidos en el sistema para el cierre.
- 3) Adjuntar al Informe de Firma Conjunta antes citado, la documentación como archivo embebido**. (No adjuntarlos como archivos de trabajo ya que no tienen validez)**
- 4) Firmar dichos Informes con firma digital con Token, con las firmas habilitadas en el registro de firmas obrante en la Contaduría General de la Nación (CGN).
- 5) Enviar el expediente a la Repartición **DAIF#MEC,** Sector **EDANINFI.**

La Dirección de Análisis e Información Financiera (DAIF) revisará la documentación presentada, pudiendo darse dos situaciones:

- 1) **Documentación completa**: Dará por recibida la presentación consignando como fecha de cumplimiento la fecha de recepción del expediente.
- 2) **Documentación incompleta**: La DAIF devolverá el Expediente electrónico al Servicio Administrativo Financiero (SAF) consignando en el pase el detalle de la documentación faltante.

Para completar la información faltante, el SAF incluirá en el expediente el documento GEDO **Informe de firma conjunta** con la información faltante que le fuera solicitada, con el mismo nivel de firmas del primer envío devolviendo el expediente a DAIF#MEC sector EDANINFI.

Se dará por recibida la presentación consignando como fecha de cumplimiento la fecha en que dicha presentación completada por el Servicio Administrativo Financiero (SAF).

## *ACLARACIÓN IMPORTANTE:*

A fin de permitir un adecuado diligenciamiento, se solicita que la documentación sea dirigida a los destinatarios indicados en la presente Disposición SIN COPIA a ningún otro sector o funcionario, ni PASE EN PARALELO.

## *INFORMES DE FIRMA CONJUNTA QUE DEBERÁN PRESENTAR LAS ENTIDADES QUE CUENTEN CON GESTIÓN DOCUMENTAL ELECTRÓNICA*

A fin de ordenar las tareas, se incorporaron al sistema GDE los siguientes Informes de Firma Conjunta:

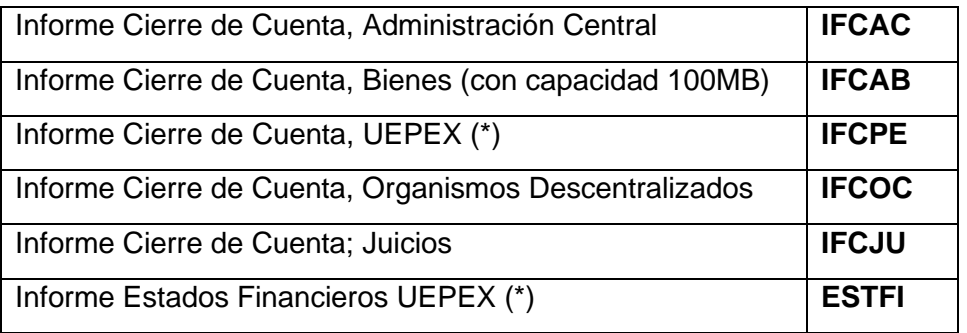

(\*) Observar que hay dos informes distintos para la temática UEPEX

**Importante: No utilizar INFORME (IF), deben presentarse los informes indicados precedentemente, según corresponda.**

- 1) ORGANISMOS DE LA ADMINISTRACIÓN CENTRAL
- a) El SAF deberá enviar la información solicitada en el artículo 17 de la RESOL-2023-294- APN-SH#MEC, a la **Oficina Nacional de Presupuesto** a través del e-SIDIF.
- b) Para la información solicitada en el artículo 24 de la RESOL-2023-294-APN-SH#MEC, el SAF deberá incluir en un expediente **GENE00188 - Presentación de cierre de cuenta anual**, el documento Informe Cierre de Cuenta; Juicios (IFCJU) y enviarla a la repartición **DNYS#MEC**, Sector **EDNORSIS**
- c) Las UEPEX deberán incluir los estados financieros como archivos embebidos en el informe de firma conjunta estados financieros (estfi) e incluirlo en un expediente tipo **GENE00188 - presentación de cierre de cuenta anual** y enviarlo a la repartición **DPC#MEC** sector **EDPROCON\_MIG**
- d) El SAF deberá incluir en un expediente **GENE00188 - Presentación de cierre de cuenta anual**, los siguientes documentos GEDO Informe Cierre de Cuenta y enviarlo a la Repartición **DAIF#MEC,** Sector **EDANINFI:**

#### **Informe Cierre de Cuenta Administración Central (IFCAC)**

Se deberán incluir como archivos embebidos en un único IFCAC la siguiente documentación:

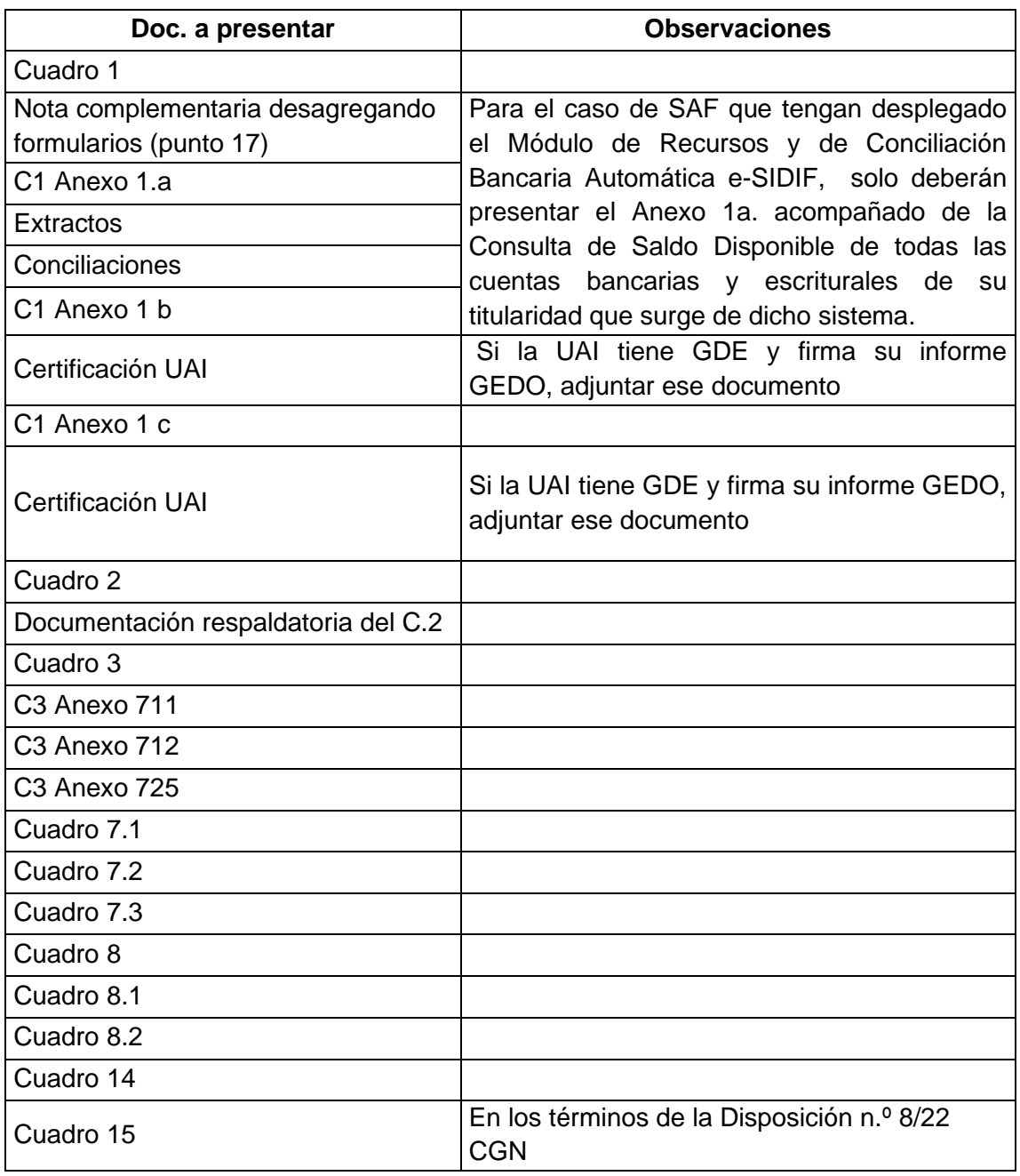

Los cuadros se incluirán en formato Excel como archivos embebidos. La documentación respaldatoria en formato pdf o en Word.

#### **Informe Cierre de Cuenta Bienes (IFCAB)**

Se deberán incluir como archivos embebidos en un único **IFCAB** la siguiente documentación:

Cuadro 4.1

Cuadro 4.1 (Anexo E.F.)

Cuadro 4.2 (incluye anexos 4.2.1, 4.2.2, 4.2.3 y 4.2.4)

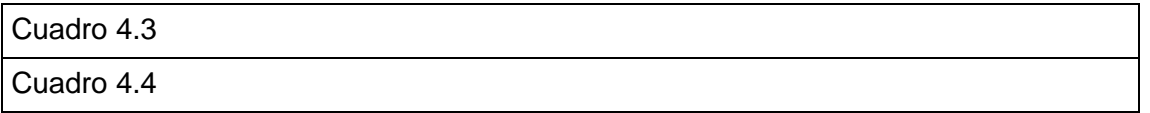

Los cuadros 4.1, 4.2 y 4.3: se incluirán en formato excel como embebidos. La documentación respaldatoria en formato PDF o en Word.

Para el cuadro 4.4: se incluirá el IF generado en forma automática por MRC de SIENA, al cambiar al estado CERRADO, sin alteraciones en nombre y contenido. Asimismo informar dicho número de IF por Nota, dando conformidad a los datos contenidos en el mismo.

## **Informe Cierre de Cuenta UEPEX (IFCPE)**

Se deberán incluir como archivos embebido en un único **IFCPE** la siguiente documentación:

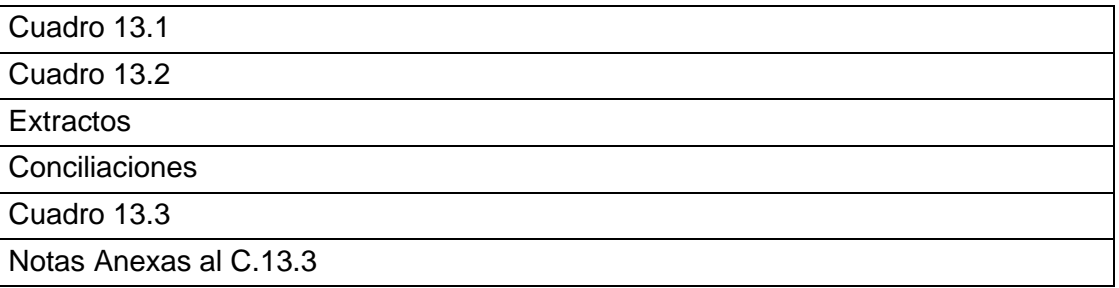

Cada UEPEX elaborará un juego de cuadros 13.1, 13.2 y 13.3 con la documentación adicional que corresponda (es decir extractos, conciliaciones, notas anexas, etc.).

Los cuadros y anexos que confeccionen las UEPEX con GDE deberán ser enviados al SAF como archivos embebidos en formato PDF, el cual se consigue cuando luego de confeccionar los cuadros y anexos se elige la opción "guardar" y se selecciona el formato PDF. Sólo la restante documentación de respaldo podrá adoptar el formato PDF como imágenes fotográficas. Así, el SAF deberá incluir la información de cada UEPEX en el IFCPE como archivo embebido.

Si el SAF no tiene UEPEX se incluirá un cuadro 13.1, un cuadro 13.2 y un cuadro 13.3, todos en formato Excel consignando la leyenda "Sin Movimiento" en cada uno de ellos.

Se recuerda que esta información no es la misma que la del Informe de firma conjunta Estados Financieros UEPEX (ESTFI).

#### 2) ORGANISMOS DESCENTRALIZADOS E INSTITUCIONES DE SEGURIDAD SOCIAL

- a) El SAF deberá enviar la información solicitada en el artículo 17 de la RESOL-2023-294- APN-SH#MEC, a la **Oficina Nacional de Presupuesto** a través del e-SIDIF.
- b) Las Uepex deberán incluir los Estados Financieros como archivos embebidos en el Informe de firma conjunta Estados Financieros UEPEX (ESTFI) e incluirlo en un expediente tipo GENE00188 - Presentación de cierre de cuenta anual y enviarlo a la Repartición **DPC#MEC** Sector **EDPROCON\_MIG** IF-2023-140103969-APN-CGN#MEC

c) El SAF deberá incluir en un expediente GENE00188 - Presentación de cierre de cuenta anual, los siguientes documentos GEDO Informe Cierre de Cuenta y enviarlo a la Repartición **DAIF#MEC,** Sector **EDANINFI:**

#### **Informe Cierre de Cuenta Organismos Descentralizados (IFCOC)**

Se deberán incluir como archivos embebidos en un único **IFCOC** la siguiente documentación:

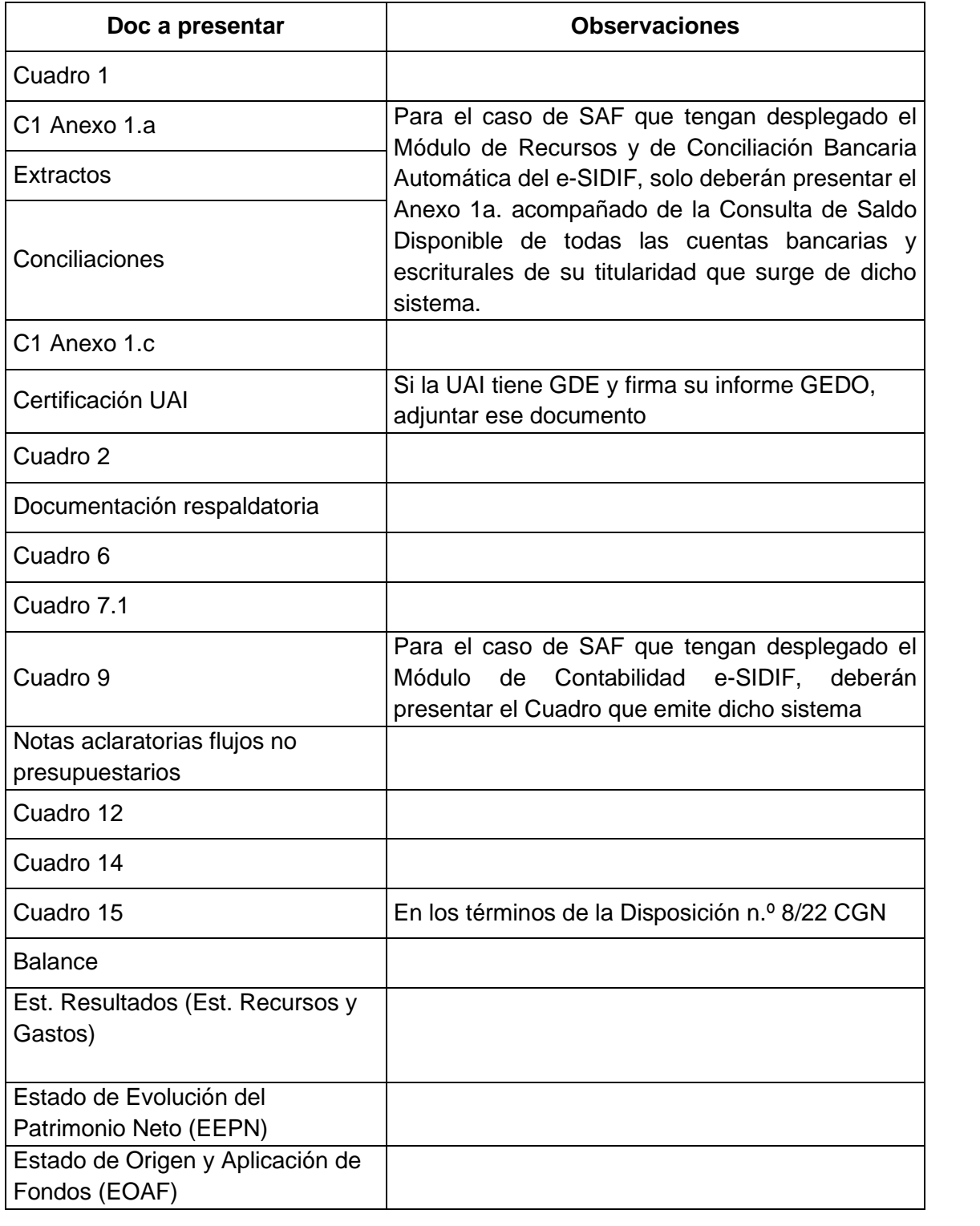

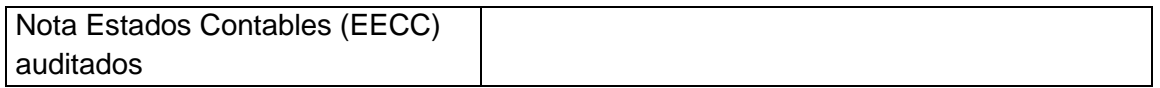

Los cuadros deberán incluirse en formato excel como archivos embebidos y la documentación respaldatoria en formato pdf o en Word.

#### **Informe Cierre de Cuenta UEPEX (IFCPE)**

Se deberán incluir como archivos embebidos en un único **IFCPE** la siguiente documentación:

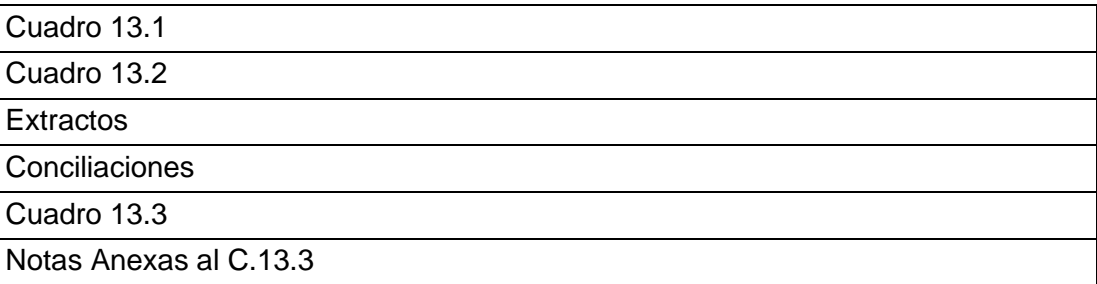

Cada UEPEX elaborará un juego de cuadros 13.1, 13.2 y 13.3 con la documentación adicional que corresponda (es decir extractos, conciliaciones, notas anexas, etc.).

Los cuadros y anexos que confeccionen las UEPEX con GDE deberán ser enviados al SAF como archivos embebidos en formato PDF, el cual se consigue cuando luego de confeccionar los cuadros y anexos se elige la opción "guardar" y se selecciona el formato PDF. Sólo la restante documentación de respaldo podrá adoptar el formato PDF como imágenes fotográficas. Así, el SAF deberá incluir la información de cada UEPEX en el IFCPE como archivo embebido.

Si el SAF no tiene UEPEX se incluirá un cuadro 13.1, un cuadro 13.2 y un cuadro 13.3, todos en formato Excel consignando la leyenda "Sin Movimiento" en cada uno de ellos.

Se recuerda que esta información no es la misma que la del Informe de firma conjunta Estados Financieros UEPEX (ESTFI).

# *COMUNICACIÓN DE OBSERVACIONES POR PARTE DE CGN. FORMA DE ENVÍO Y RECEPCIÓN DE RESPUESTAS*

En virtud del análisis realizado por los diversos sectores de la CGN, pueden surgir observaciones que deban ser comunicadas a los Organismos.

Dichas observaciones se realizan a través del GDE y serán vinculadas por la DAIF al expediente correspondiente.

Las respuestas a las mencionadas observaciones no deberán generar un nuevo expediente, sino que se deberá enviar una nota o realizar "continuar comunicación" de la nota recibida, verificando que siempre haya más de un destinatario. En caso de que se incluyan en la IF-2023-140103969-APN-CGN#MEC

respuesta modificaciones de cuadros, deberá tener embebido el o los informes de firma conjunta que corresponda con los niveles de firmantes requeridos para el envío original.

Estas respuestas serán vinculadas por DAIF al expediente correspondiente.

Las observaciones y respuestas referidas exclusivamente al cuadro 15 "Inventario de Inversiones Financieras" se efectuarán y remitirán, respectivamente, a través del correo electrónico: inversionesfinancieras@mecon.gov.ar en los términos de la Disposición n.º 8/22 CGN.

**Importante: no generar diversos expedientes, la documentación de cierre de ejercicio de cada SAF debe estar relacionada con un único trámite.**

# **III. PRESENTACIÓN A TRAVÉS DEL SIFEP**

## 1) EMPRESAS PÚBLICAS Y SOCIEDADES DEL ESTADO

Las Empresas Públicas y Sociedades del Estado deberán ingresar al SIFEP con autenticación por medio de Clave Fiscal de AFIP.

La documentación a presentar, según el Manual de Cierre de ejercicio, será la siguiente:

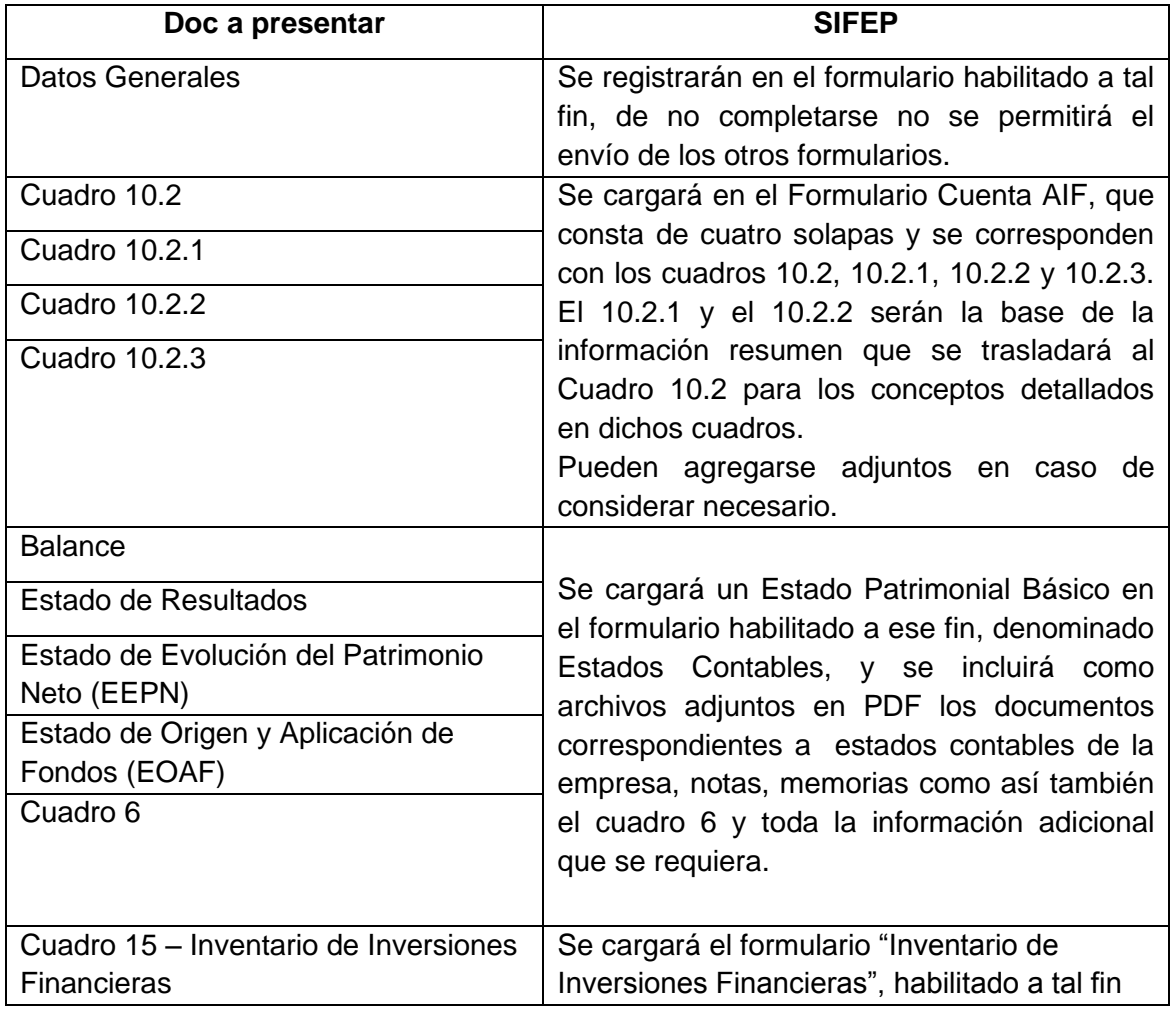

#### 2) FONDOS FIDUCIARIOS

Los Fondos Fiduciarios deberán ingresar al SIFEP con autenticación por medio de Clave Fiscal de AFIP.

La documentación a presentar, según el Manual de Cierre de ejercicio, será la siguiente:

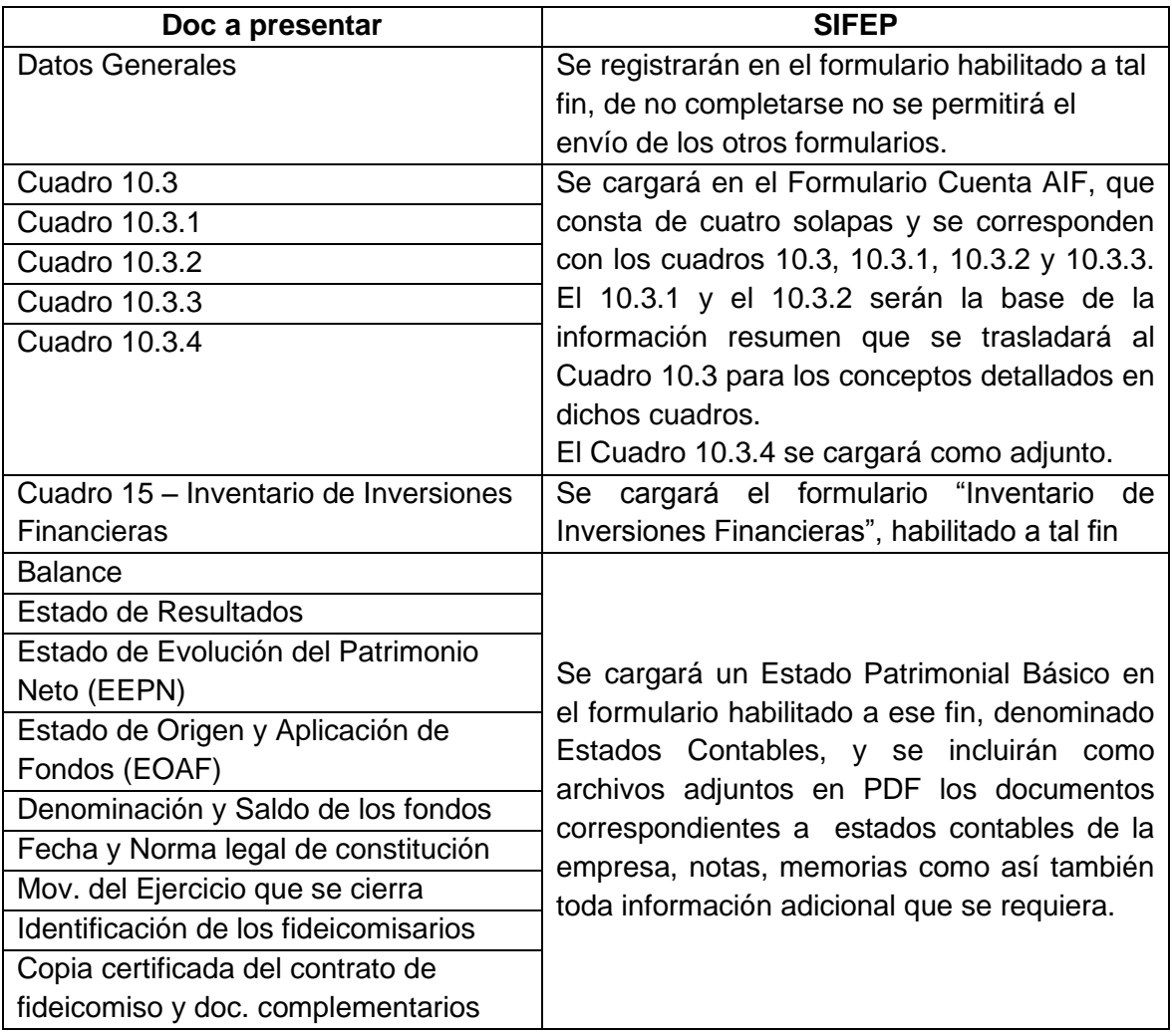

# 3) ENTES PÚBLICOS

Los Entes Públicos deberán ingresar al SIFEP con autenticación por medio de Clave Fiscal de AFIP.

La documentación a presentar, según el Manual de Cierre de ejercicio, será la siguiente:

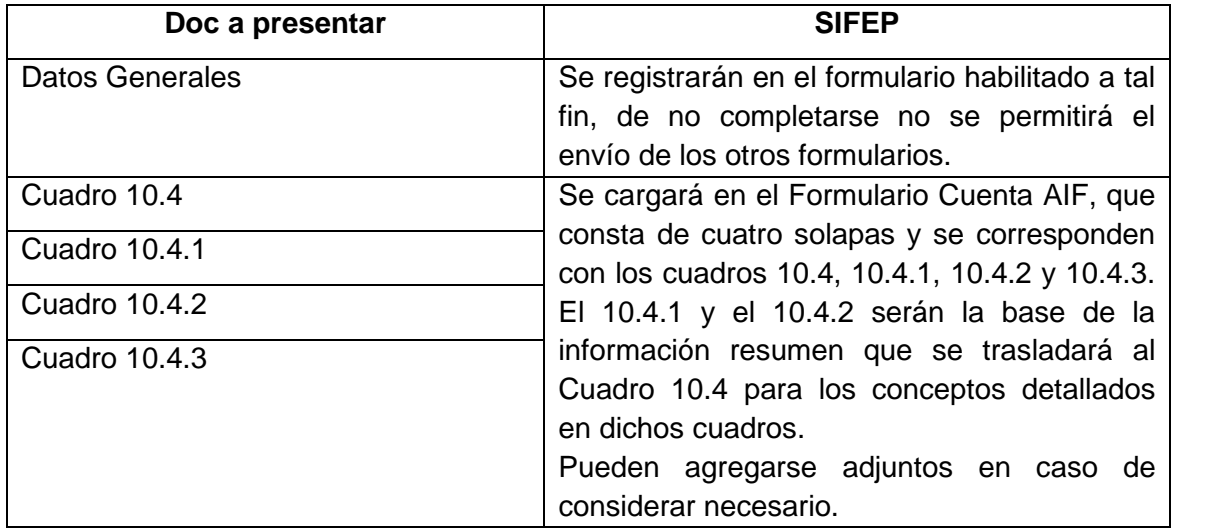

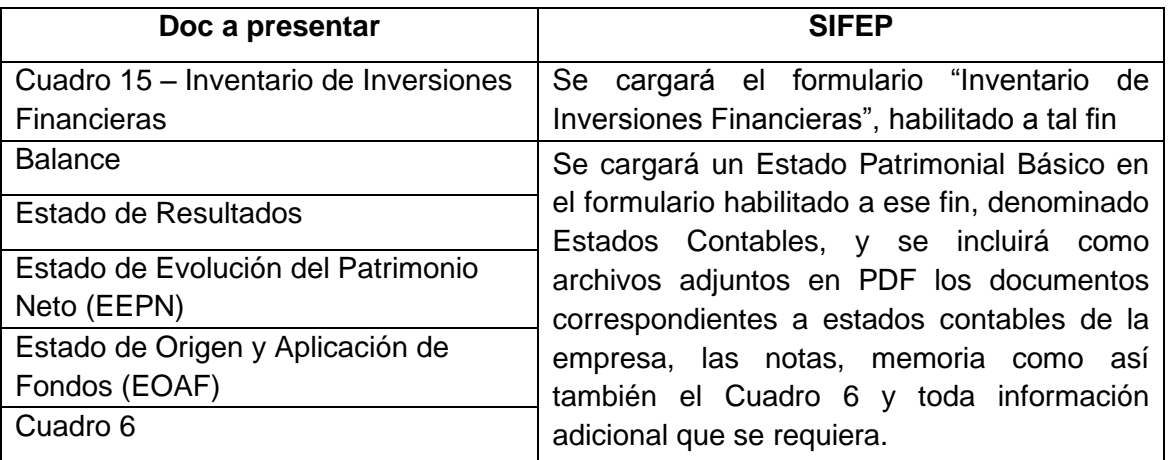

## *COMUNICACIÓN DE OBSERVACIONES POR PARTE DE CGN. FORMA DE ENVÍO Y RECEPCIÓN DE RESPUESTAS*

En virtud del análisis realizado por los diversos sectores de la CGN pueden surgir observaciones que deban ser comunicadas a las entidades.

Dichas observaciones se efectuarán a través del módulo Comunicaciones Oficiales (CCOO) del GDE. En caso de que el receptor no tenga GDE se le enviará por correo electrónico la Nota externa.

Si la respuesta incluye un reemplazo de cuadro, la entidad deberá proceder a su envío a través del SIFEP, cargando una nueva versión del formulario.

Existen dos posibilidades en cuanto al envío de notas de respuesta:

- a) **Entidades con GDE:** elaborarán la Nota CCOO continuando comunicación de la nota recibida.
- b) **Entidades sin GDE:** presentarán la respuesta a la nota recibida para lo cual remitirán la respuesta vía correo electrónico al correo dirección sifepdaif@mecon.gov.ar adjuntando el PDF con nota firmada por los responsables.
- c) Las observaciones y respuestas referidas al cuadro 15- Inventario de Inversiones Financieras - se efectuarán y remitirán, respectivamente, a través del correo electrónico: inversionesfinancieras@mecon.gov.ar en los términos de la Disposición n.º 8/22 CGN.

#### 4) UNIVERSIDADES NACIONALES

Las Universidades Nacionales deberán ingresar al SIFEP con autenticación por medio de clave Fiscal de AFIP.

La documentación a presentar, según el Manual de Cierre de ejercicio, será la siguiente:

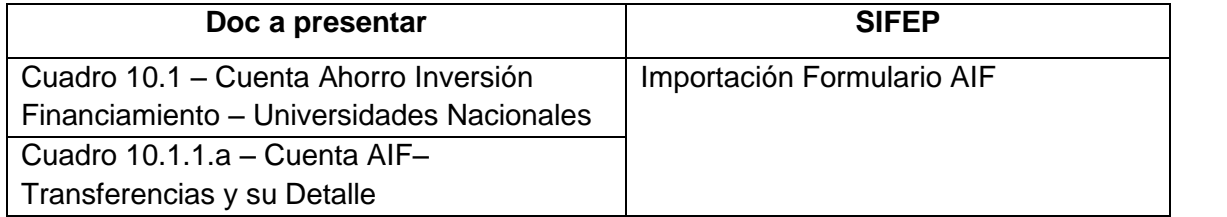

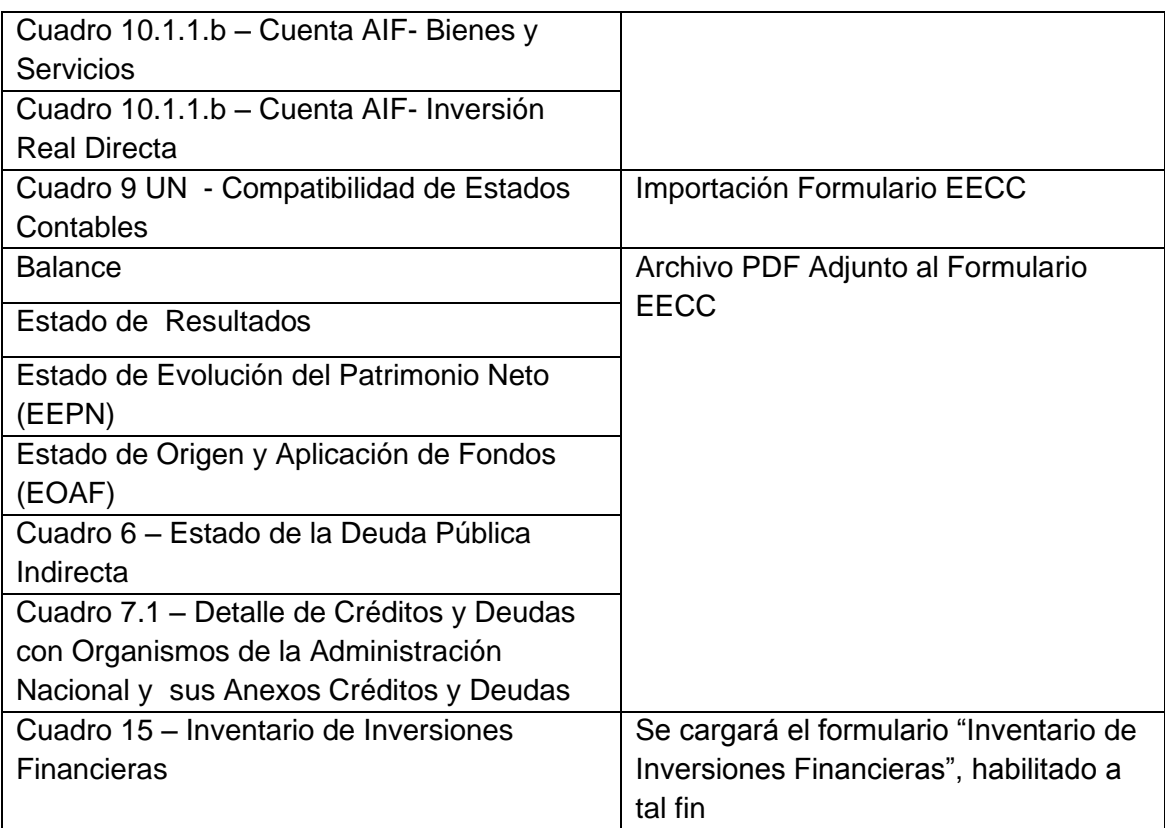

## *COMUNICACIÓN DE OBSERVACIONES POR PARTE DE CGN. FORMA DE ENVÍO Y RECEPCIÓN DE RESPUESTAS*

En virtud del análisis realizado por los diversos sectores de la CGN pueden surgir observaciones que deban ser comunicadas a las Universidades.

Dichas observaciones se efectuarán a través del módulo Comunicaciones Oficiales (CCOO) del GDE como Nota Externa y se enviará dicha Nota por correo electrónico.

Las Universidades Nacionales remitirán la respuesta vía correo electrónico a la dirección sifepdaif@mecon.gov.ar adjuntando el PDF con nota firmada por los responsables.

Las observaciones y respuestas referidas al cuadro 15 "Inventario de Inversiones Financieras" se efectuarán y remitirán, respectivamente, a través del correo electrónico: inversionesfinancieras@mecon.gov.ar en los términos de la Disposición n.º 8/22 CGN.

Los reemplazos de cuadros se realizarán exclusivamente por SIFEP.

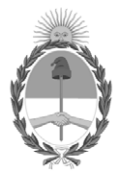

República Argentina - Poder Ejecutivo Nacional 1983/2023 - 40 AÑOS DE DEMOCRACIA

## **Hoja Adicional de Firmas Informe gráfico**

Número: IF-2023-140103969-APN-CGN#MEC

# IF-2023-140103969-APN-CGN#MEC<br>CIUDAD DE BUENOS AIRES<br>Viernes 24 de Noviembre de 2023

#### **Referencia:** ANEXO- PAUTAS PARA LA PRESENTACIÓN DEL CIERRE EJERCICIO 2023

El documento fue importado por el sistema GEDO con un total de 17 pagina/s.

Digitally signed by GESTION DOCUMENTAL ELECTRONICA - GDE Date: 2023.11.24 11:59:45 -03:00

Cesar Sergio Duro Contador General Contaduría General de la Nación Ministerio de Economía